# **Drug Accountability Upload Deployment, Installation, Back-Out, and Rollback Guide**

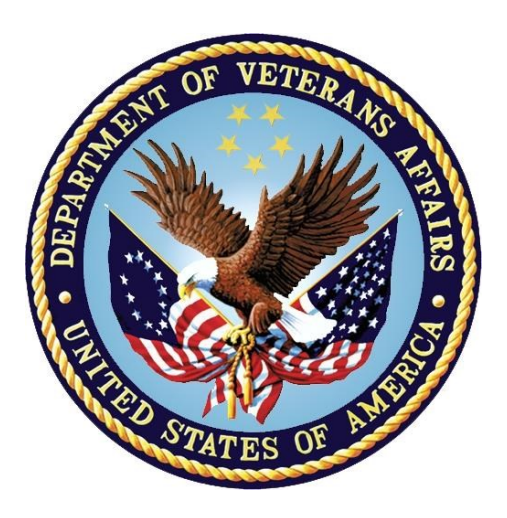

#### **August 2018 Version 2.0**

**Department of Veterans Affairs Office of Information and Technology (OI&T)** 

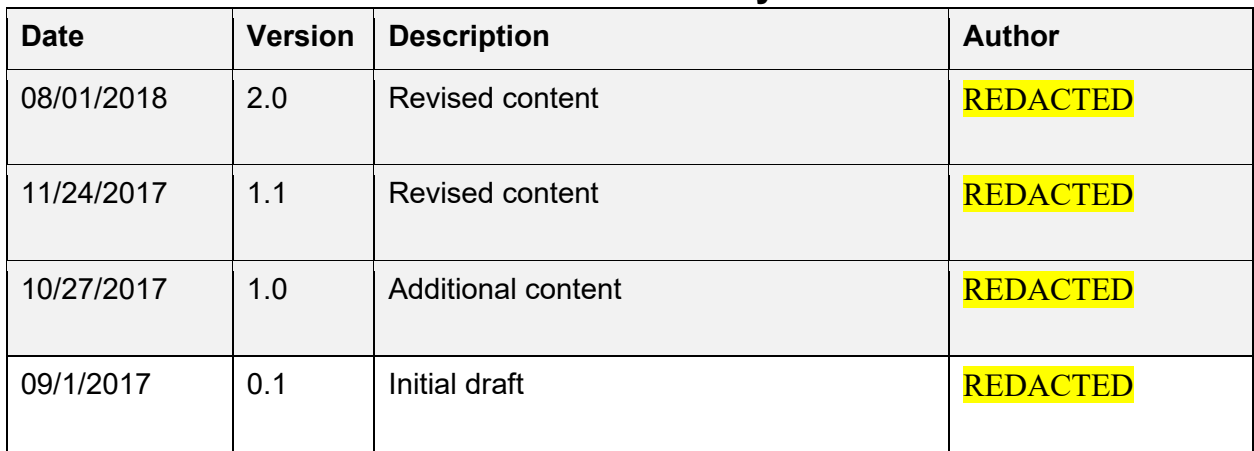

#### **Revision History**

# **Artifact Rationale**

This document describes the Deployment, Installation, Roll-Back, and Back-Out Guide for new products going into the VA Enterprise. The plan includes information about system support, roles and responsibilities involved in all those activities. Its purpose is to provide clients, stakeholders, and support personnel with a smooth transition to the new product or software, and should be structured appropriately, to reflect deployment planning of these procedures for a single location or multiple locations, a single-phase deployment or a multiphase deployment, and should identify the requirements and responsible party for each process step.

The Veteran-focused Integrated Process (VIP) Guide, cites Deployment, Installation, Back-Out, and Rollback Guide is required to be completed prior to Critical Decision Point #2 (CD #2), with the expectation that it will be updated throughout the lifecycle of the project for each build, as needed.

#### **Table of Contents**

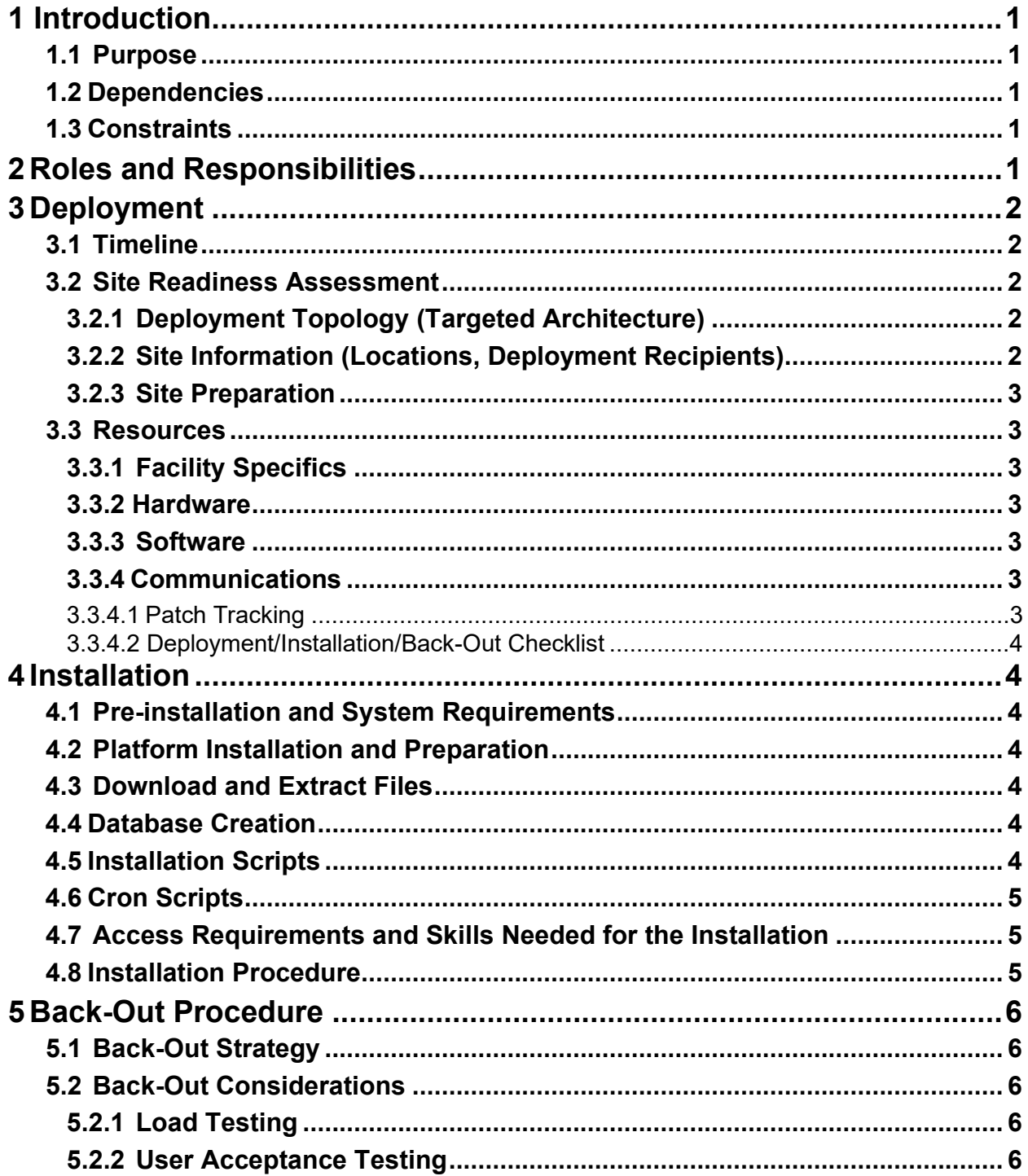

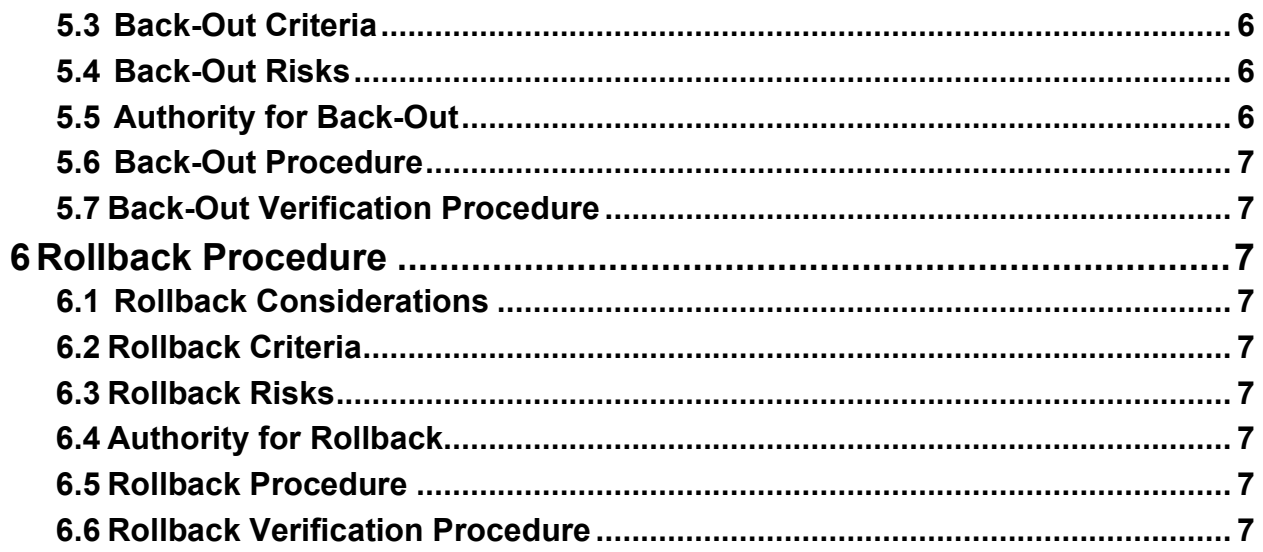

# <span id="page-4-0"></span>**1 Introduction**

This document describes how to deploy and install the Drug Accountability Upload (DAU) PSA\_MCKESSON\_UPLOAD.EXE Version 3.0.79 (VistA informational patch PSA\*3\*79, as well as how to back-out the product and rollback to a previous state.

# <span id="page-4-1"></span>**1.1 Purpose**

The purpose of this guide is to provide a single, common document that describes how, when, where, and to whom the DAU application will be deployed and installed, as well as how it is to be backed out and rolled back, if necessary. The guide also identifies resources, and communication methods. Specific instructions for installation, back-out, and rollback are included in this document.

# <span id="page-4-2"></span>**1.2 Dependencies**

PSA\*3\*26 and PSA\*3\*41 must be installed.

DAU is dependent on a VistA instance available to upload data to.

# <span id="page-4-3"></span>**1.3 Constraints**

This patch is intended for a fully patched VistA system.

# <span id="page-4-4"></span>**2 Roles and Responsibilities**

Table 1 identifies the technical and support personnel who are involved in the deployment of the DAU release. The VIP Triad (commonly referred to as the three in a box) under the Veterans In Process will meet and approve deployment and install from an OI&T perspective.

| ID             | Team                                                                                                    | Phase /<br><b>Role</b> | Tasks                                                                                               | <b>Project</b><br><b>Phase (See</b><br>Schedule) |
|----------------|----------------------------------------------------------------------------------------------------|------------------------|----------------------------------------------------------------------------------------------------|--------------------------------------------------|
| 1              | VA OI&T, VA OI&T<br>Health Product Support,<br>and developers                                                                      | Deployment             | Plan and schedule deployment                                                                        | <b>Planning</b>                                  |
| $\overline{2}$ | Site personnel in<br>conjunction with local or<br>regional IT support                                                              | Deployment             | Determine and document the<br>roles and responsibilities of<br>those involved in the<br>deployment. | <b>Planning</b>                                  |
| 3              | Field Testing (Initial<br><b>Operating Capability</b><br>(IOC), Health Product<br><b>Support Testing &amp; VIP</b><br><b>TRIAD</b> | Deployment             | Test for operational readiness                                                                      | <b>Testing</b>                                   |

**Table 1: Deployment, Installation, Back-out, and Rollback Roles and Responsibilities** 

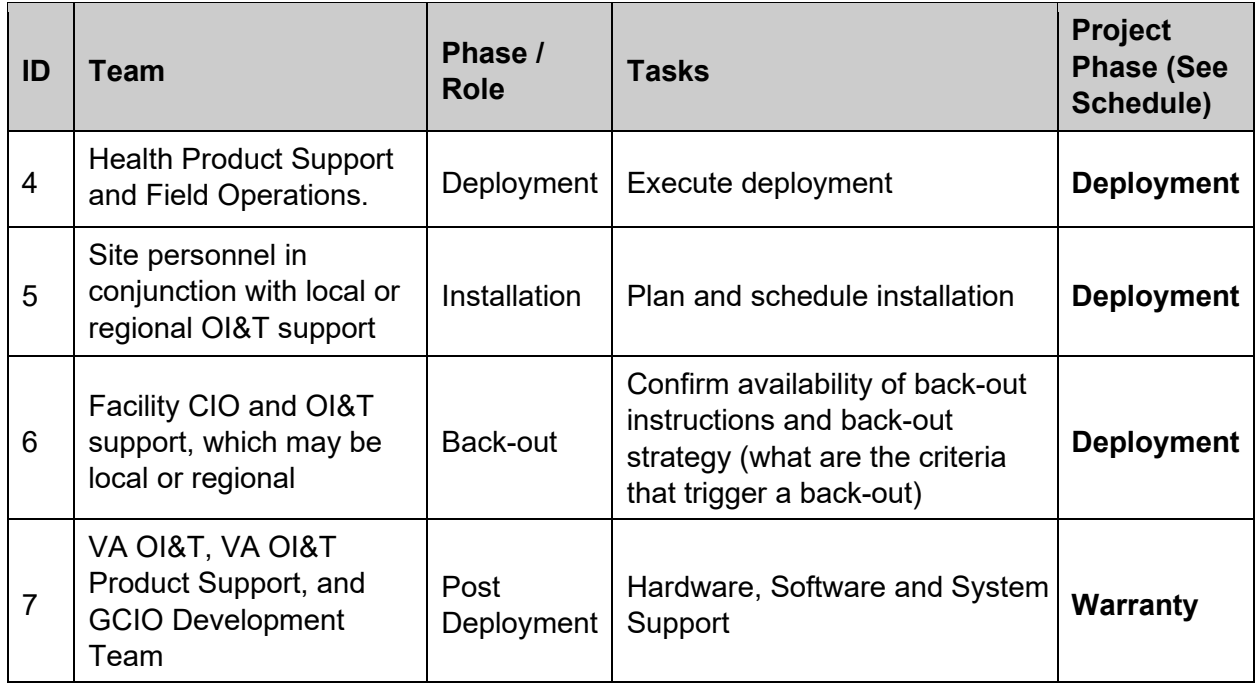

# <span id="page-5-0"></span>**3 Deployment**

The deployment is planned as a Standard National release in support of the Drug Accountability program.

## <span id="page-5-1"></span>**3.1 Timeline**

This is considered a mandatory release and installation at the site will be required, within the constraints of the compliance period for the release

## <span id="page-5-2"></span>**3.2 Site Readiness Assessment**

This section discusses the locations that will receive the deployment of the PSA\_MCKESSON\_UPLOAD.EXE (which is included in VistA informational patch PSA\*3\*79).

#### <span id="page-5-3"></span>**3.2.1 Deployment Topology (Targeted Architecture)**

The PSA\_MCKESSON\_UPLOAD.EXE GUI Version 3.0.79 (released in PSA\*3\*79 VistA Informational Patch) is to be nationally released to all VAMCs.

The DAU application will be deployed to each requesting client as an executable.

#### <span id="page-5-4"></span>**3.2.2 Site Information (Locations, Deployment Recipients)**

The IOC sites are:

REDACTED

#### REDACTED

Upon national release all VAMCs will receive PSA\*3\*79 VistA Informational Patch which will contain specific information for the location and retrieval of the .EXE.

#### <span id="page-6-0"></span>**3.2.3 Site Preparation**

 $N/A$ 

#### <span id="page-6-1"></span>**3.3 Resources**

#### <span id="page-6-2"></span>**3.3.1 Facility Specifics**

This section is not applicable to the DAU.

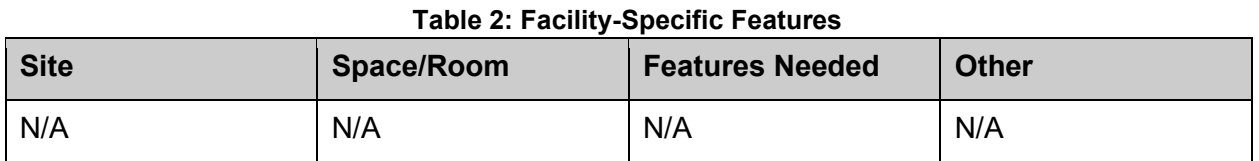

#### <span id="page-6-3"></span>**3.3.2 Hardware**

The following table describes hardware specifications required at each site prior to deployment. **Table 4: Hardware Specifications** 

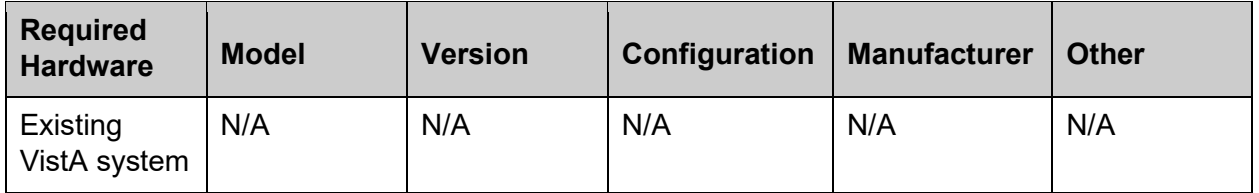

#### <span id="page-6-4"></span>**3.3.3 Software**

The following table describes software specifications required at each site prior to deployment.

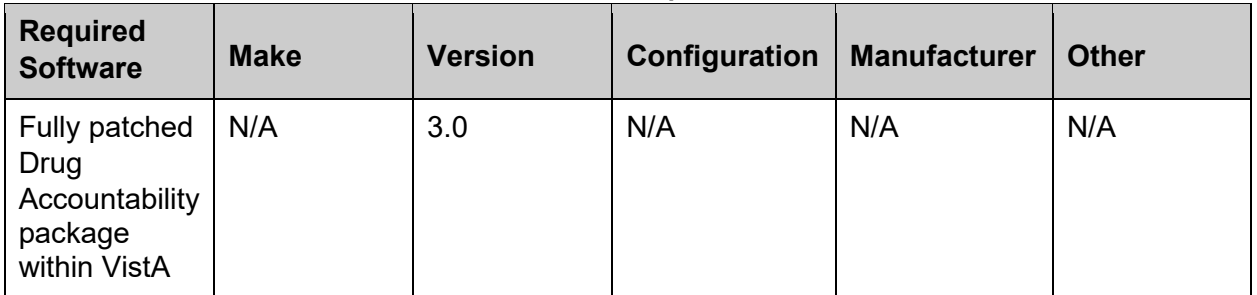

#### **Table 5: Software Specifications**

#### <span id="page-6-5"></span>**3.3.4 Communications**

#### <span id="page-6-6"></span>**3.3.4.1 Patch Tracking**

The sites that are participating in field testing (IOC) will use the "Patch Tracking" message in Outlook to communicate with the developers and product support personnel.

#### <span id="page-7-0"></span>**3.3.4.2 Deployment/Installation/Back-Out Checklist**

Table 6 provides a checklist to be used to capture the coordination effort and document the day/time/individual when each activity is completed. The deployment and installation will be performed by on-site support personnel once the DAU is nationally released.

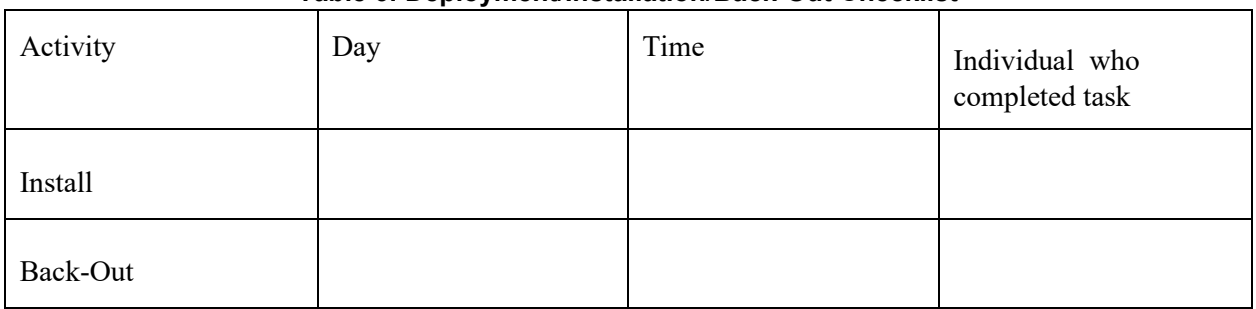

#### **Table 6: Deployment/Installation/Back-Out Checklist**

# <span id="page-7-1"></span>**4 Installation**

#### <span id="page-7-2"></span>**4.1 Pre-installation and System Requirements**

Download and extract the EXE to an accessible folder. Create a shortcut of the .EXE, and place it on the user's desktop.

A fully patched VistA Drug Accountability Package is required.

#### <span id="page-7-3"></span>**4.2 Platform Installation and Preparation**

None are required.

## <span id="page-7-4"></span>**4.3 Download and Extract Files**

Refer to the PSA\*3\*79 Informational VistA Patch to find related documentation that can be downloaded. The patch description will be transmitted as a MailMan message from the National Patch Module (NPM) and this message can be pulled from the NPM. The patch is informational; however, contains information about retrieval of files. The file name is:

PSA\_MCKESSON\_UPLOAD\_P79.ZIP and contains the PSA\_MCKESSON\_UPLOAD.exe Version 3.0.79. REDACTED.

Associated documentation will also be available on the VistA Document Library (VDL). The online versions will be updated as needed. Please look for the latest version on the VDL: *<https://www.va.gov/vdl>*

## <span id="page-7-5"></span>**4.4 Database Creation**

This section is not applicable to DAU.

## <span id="page-7-6"></span>**4.5 Installation Scripts**

This section is not applicable to DAU.

#### <span id="page-8-0"></span>**4.6 Cron Scripts**

This section is not applicable to DAU.

## <span id="page-8-1"></span>**4.7 Access Requirements and Skills Needed for the Installation**

Staff will need access to FORUM's NPM to view the patch description. Staff will also need access and ability to download the host file from one of the VA's SFTP servers. The executable is to be installed by each site's or region's designated VA OI&T IT Operations Service, Enterprise Service Lines, VistA Applications Division.

#### <span id="page-8-2"></span>**4.8 Installation Procedure**

Instructions may be found in the PSA\*3\*79 Informational VistA Patch found on the FORUM NPM. DAU is a standalone application.

To install the application:

\*\*\*Note for backup purposes, users can retrieve a backup copy of the previous PSA\_MCKESSON\_UPLOAD.exe Version 3.0.0.41 from the FTP site that is labeled PSA MCKESSON UPLOAD 41.ZIP \*\*\*

- Extract the PSA\_MCKESSON\_UPLOAD\_P79.ZIP file.
- Create a shortcut of the PSA\_MCKESSON\_UPLOAD.EXE Version 3.0.79.Specific server and port information to the target properties. For example:

C:\%folder location%\PSA\_MCKESSON\_UPLOAD.exe s=xxx-sup.vha.med.va.gov p=190xxx

• Place a copy of the shortcut on the user's desktop.

#### **4.9 Installation Verification Procedure**

Execute the application and login using your PIV card. Upon successfully login, the user should be presented with application option for uploading an invoice. Select an invoice and press the upload button. The application should return a successfully upload message to the user. Login to VistA and verify the invoice has been uploaded.

## **4.10 System Configuration**

This section is not applicable to DAU.

## **4.11 Database Tuning**

This section is not applicable to DAU.

# <span id="page-9-0"></span>**5 Back-Out Procedure**

Back-out pertains to a return to the last known good operational state of the software and appropriate settings. Retrieve the copy of the old PSA\_MCKESSON\_UPLOAD Version 3.0.0.41 and restore the version to the C:\.

## <span id="page-9-1"></span>**5.1 Back-Out Strategy**

A decision to back out could be made during Site Mirror Testing, during Site Production Testing, or after National Release to the field (VAMCs). The best strategy decision is dependent on the stage of testing during which the decision is made.

If a decision to back out is made after national release and within the designated support period a notification will be disseminated through the NPM in Forum and will list all the necessary steps.

## <span id="page-9-2"></span>**5.2 Back-Out Considerations**

Changes implemented with PSA\_MCKESSON\_UPLOADEXE Version 3.0.79 distributed in VistA Informational Patch PSA\*3\*79 back-out could be accomplished by restoring the previous .EXE to version 3.0.0.41.

#### <span id="page-9-3"></span>**5.2.1 Load Testing**

This section is not applicable to DAU.

#### <span id="page-9-4"></span>**5.2.2 User Acceptance Testing**

User Acceptance Testing for DAU is performed during the development of the DAU application. Testing will be conducted with a test user.

## <span id="page-9-5"></span>**5.3 Back-Out Criteria**

Back-out will be considered if there is a catastrophic failure that causes loss of function for the DAU.

## <span id="page-9-6"></span>**5.4 Back-Out Risks**

 $N/A$ 

## <span id="page-9-7"></span>**5.5 Authority for Back-Out**

The Facility CIO has the final authority to require the rollback and accept the associated risks.

#### <span id="page-10-0"></span>**5.6 Back-Out Procedure**

DAU is a standalone executable and does not require any special modification for removal. To remove DAU, delete the exe off of the user's desktop and restore the PSA\_MCKESSON\_UPLOAD.EXE Version 3.0.0.41 in the C:/. Create a new shortcut and copy to the user's desktop, verify that the version is 3.0.0.41.

## <span id="page-10-1"></span>**5.7 Back-Out Verification Procedure**

Ensure the executable or shortcuts on the user's desktop is removed and PSA\_MCKESSON\_UPLOAD.EXE Version 3.0.0.41 has been restored.

# <span id="page-10-2"></span>**6 Rollback Procedure**

#### <span id="page-10-3"></span>**6.1 Rollback Considerations**

This section is not applicable to DAU.

#### <span id="page-10-4"></span>**6.2 Rollback Criteria**

This section is not applicable to DAU.

#### <span id="page-10-5"></span>**6.3 Rollback Risks**

This section is not applicable to DAU.

## <span id="page-10-6"></span>**6.4 Authority for Rollback**

Not applicable.

## <span id="page-10-7"></span>**6.5 Rollback Procedure**

This section is not applicable to DAU.

## <span id="page-10-8"></span>**6.6 Rollback Verification Procedure**

This section is not applicable to DAU.